## **PARLIAMENTARY COUNSEL**

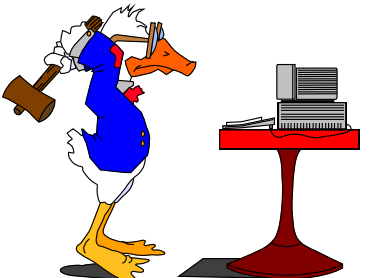

# **Word Note (No. 3) Bill templates, styles and examples**

**Document Release 12.1**

#### **Reissued August 2006**

#### **Updated 26 August 2010**

#### **Contents**

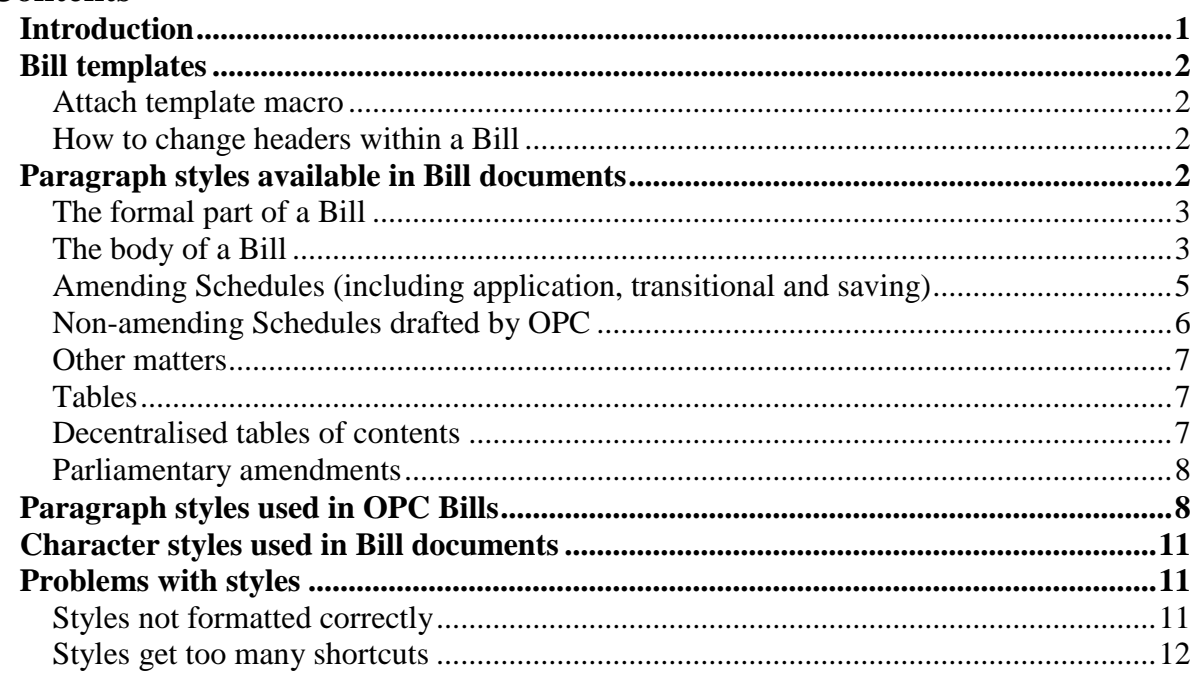

#### **Introduction**

1 This Word Note sets out information about formatting OPC Bills and parliamentary amendments. It should be read in conjunction with Word Note 4 which contains a range of rules for formatting Bills and parliamentary amendments.

2 The main parts of this Word Note are tables setting out all of the features in Bill documents and the styles that should apply, and all of the available styles and where they are used.

3 Attached to this Word Note are sample documents showing formatting of a variety of OPC Bill documents.

#### **Bill templates**

4 The templates available for Bills are as follows:

- (a) **Bill\_New.dotx**: for new principal Acts. The headers in this template show Chapters, Parts and Divisions;
- (b) **Bill\_Amd.dotx**: for amending Bills. The headers in this template show amending Schedules, and amending Parts;
- (c) **Bill\_Pam.dotx**: for parliamentary amendments;
- (d) **Bill\_Cor.dotx**: for Bill corrections;
- (e) **Bill\_Ins.dotx**: for Bill inserts;
- (f) **Bill\_Plan.dotx**: for Bill plans.

#### *Attach template macro*

5 If you create a Bill with the wrong template, there is a macro available to change it to another template. The macro attaches the new template and copies the headers and footers, and the default character styles across.

6 The macro is available from the OPC Macros menu, Formatting sub-menu, Attach Template. It will prompt you for the name of the new template to attach to the Bill, then it copies the headers from the template, runs the header macro and formats the table of contents.

#### *How to change headers within a Bill*

7 If a Bill contains a word processing section that requires different headers, you will need to insert a section break using the OPC Insert Special Section macro (Alt+X).

#### **Paragraph styles available in Bill documents**

8 The following table sets out main features of the styles-based OPC Bill related documents.

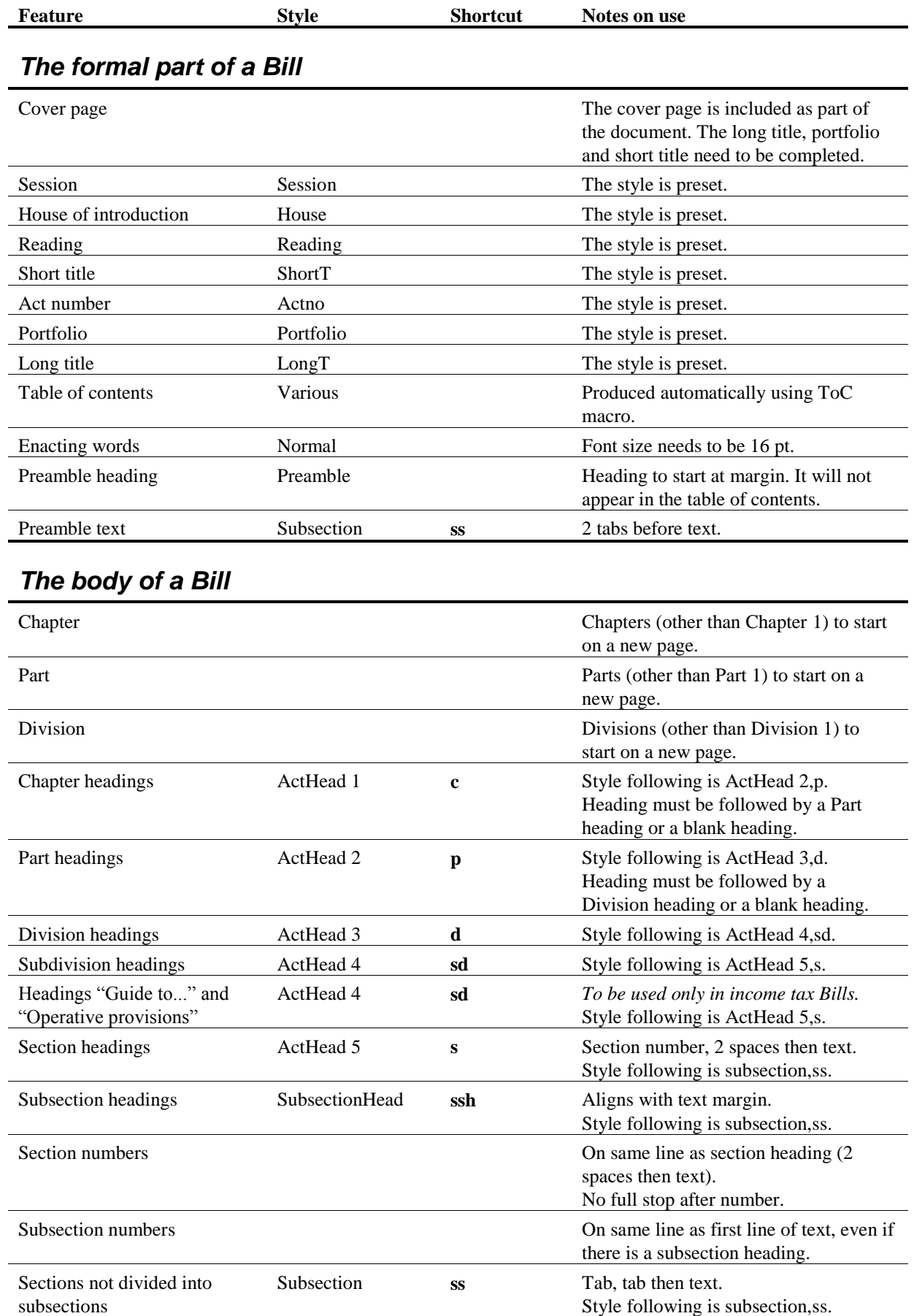

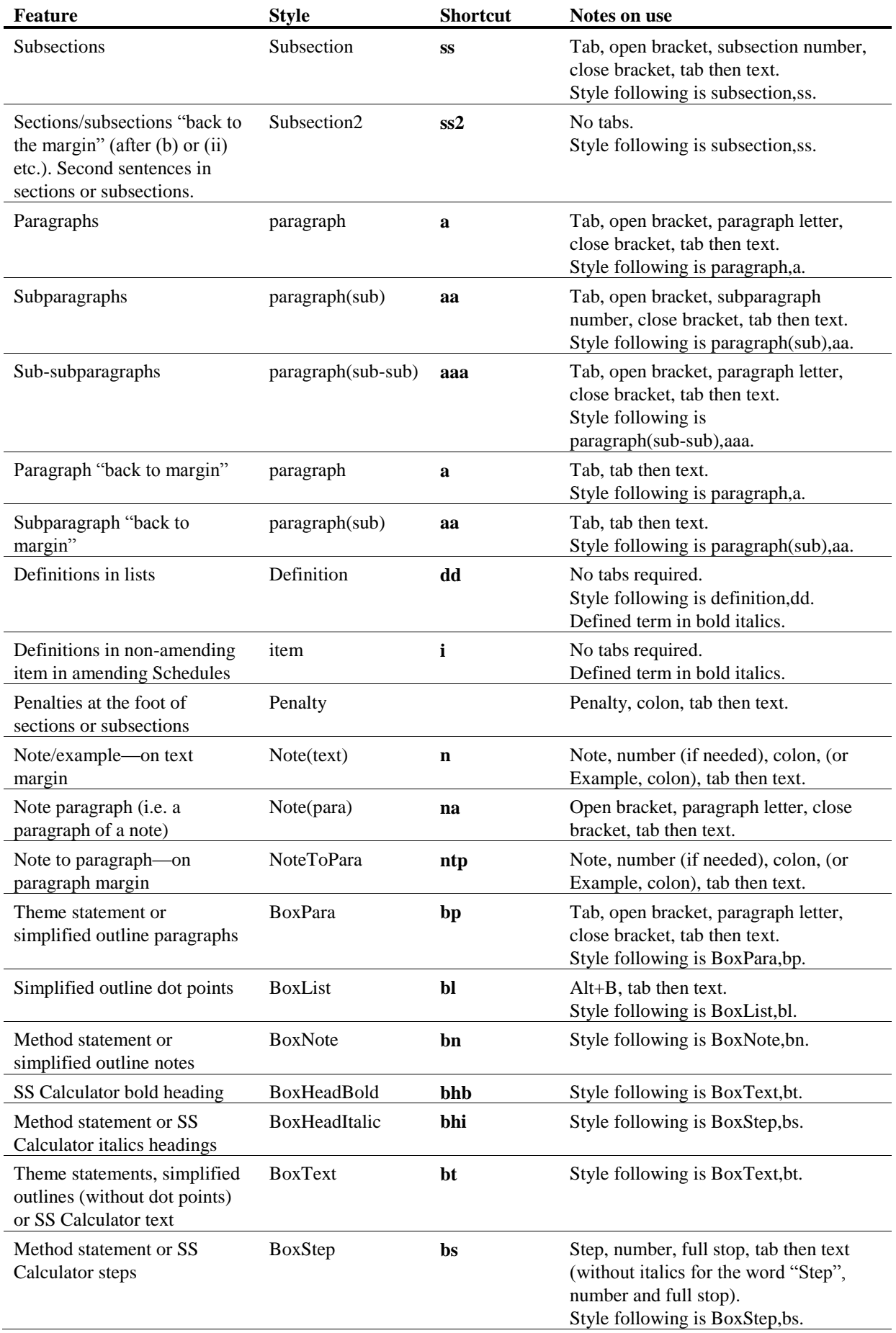

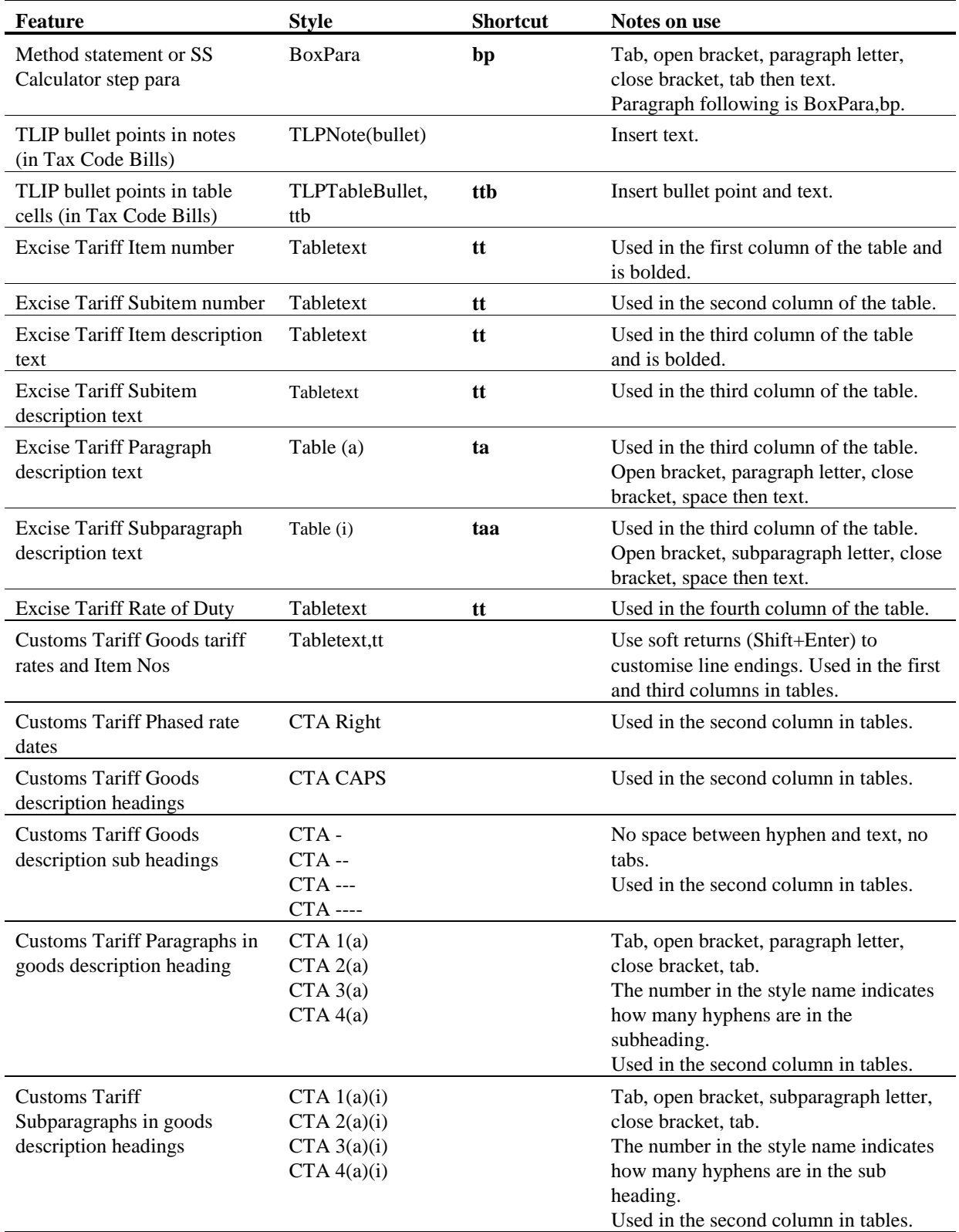

### *Amending Schedules (including application, transitional and saving)*

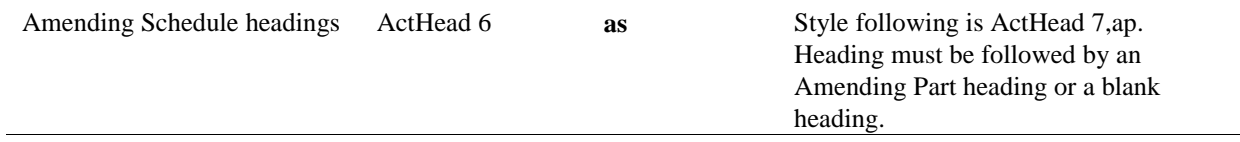

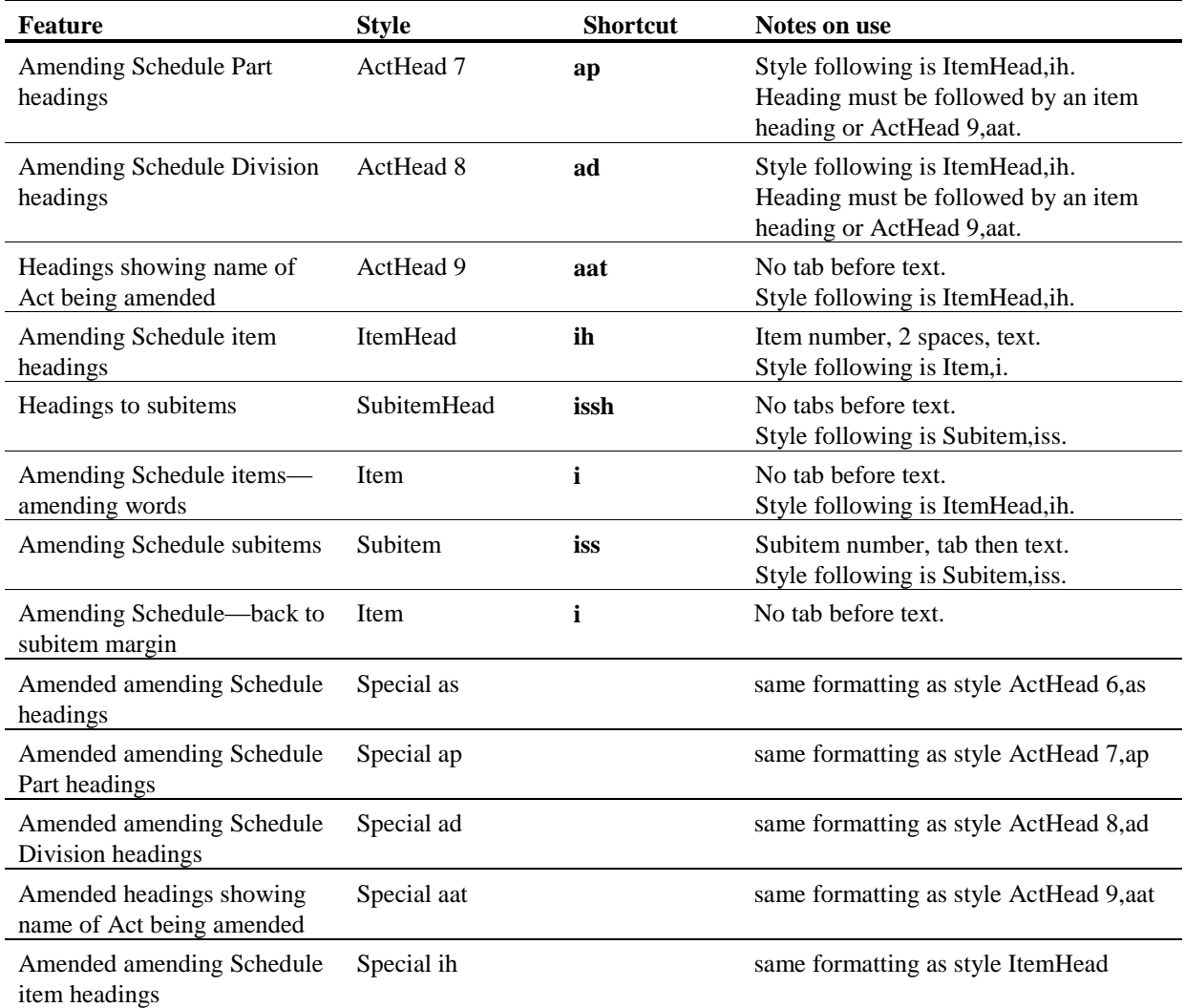

## *Non-amending Schedules drafted by OPC*

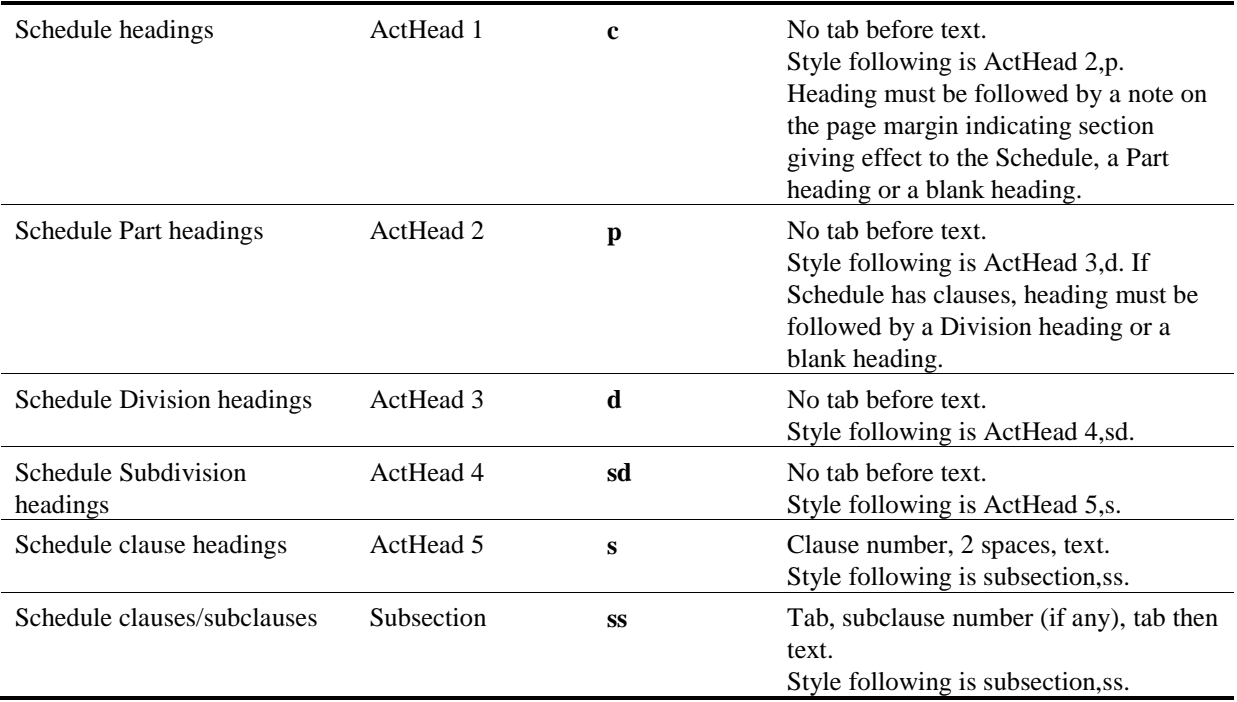

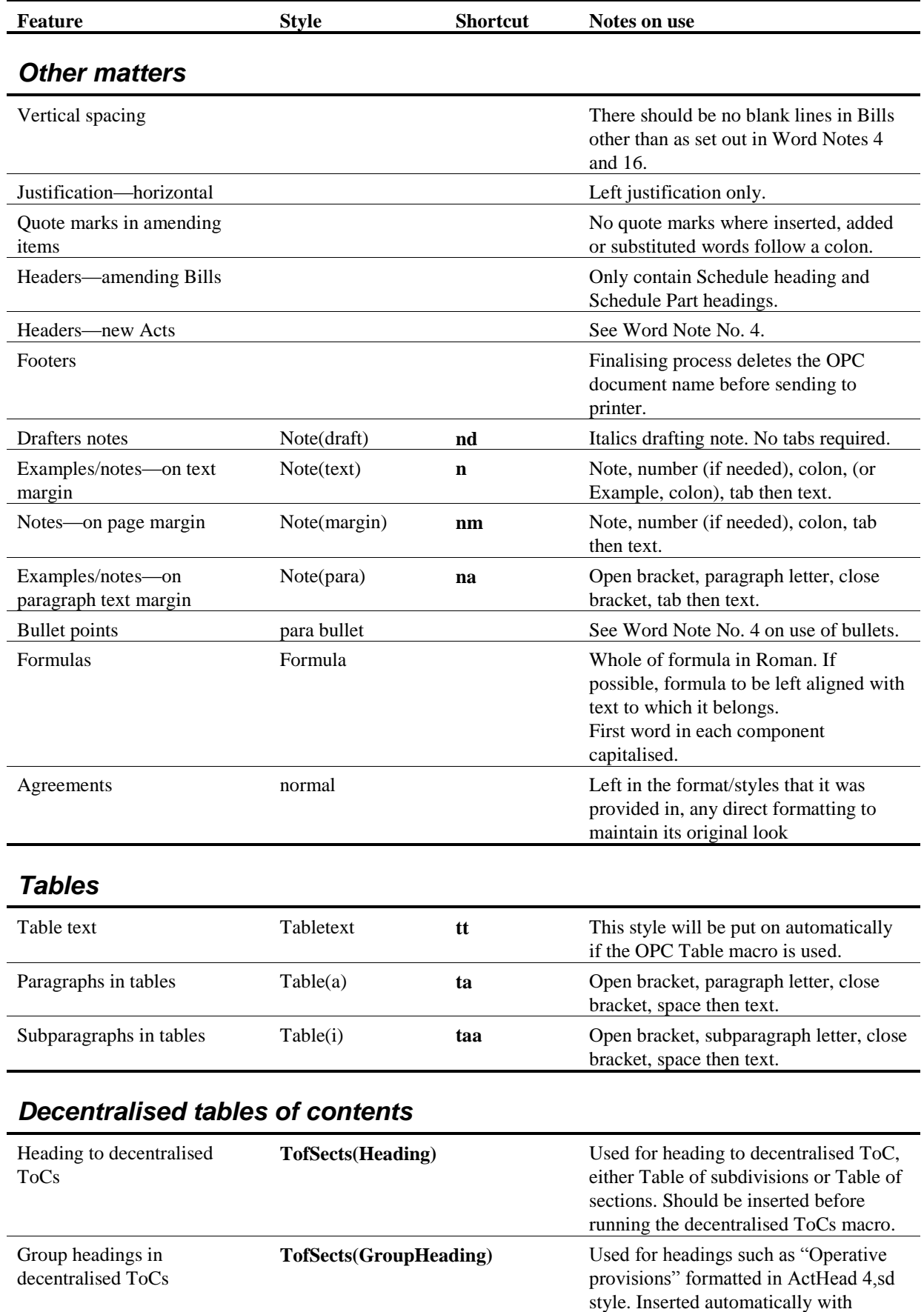

decentralised ToCs macro.

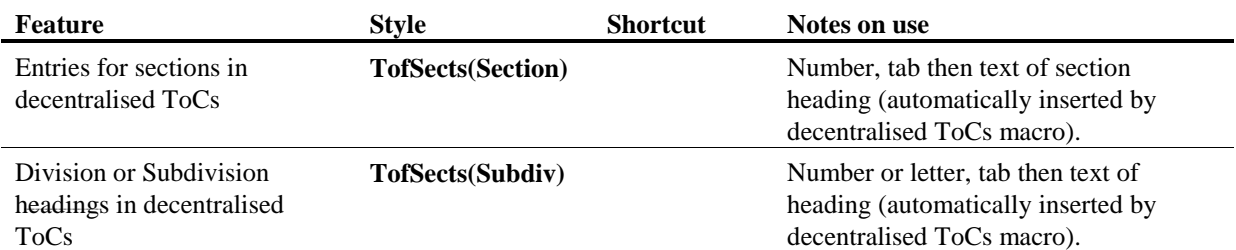

### *Parliamentary amendments*

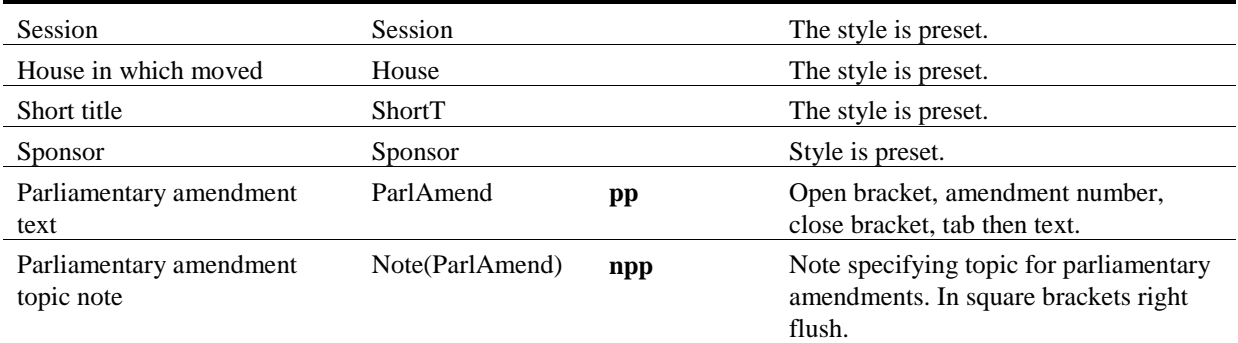

# **Paragraph styles used in OPC Bills**

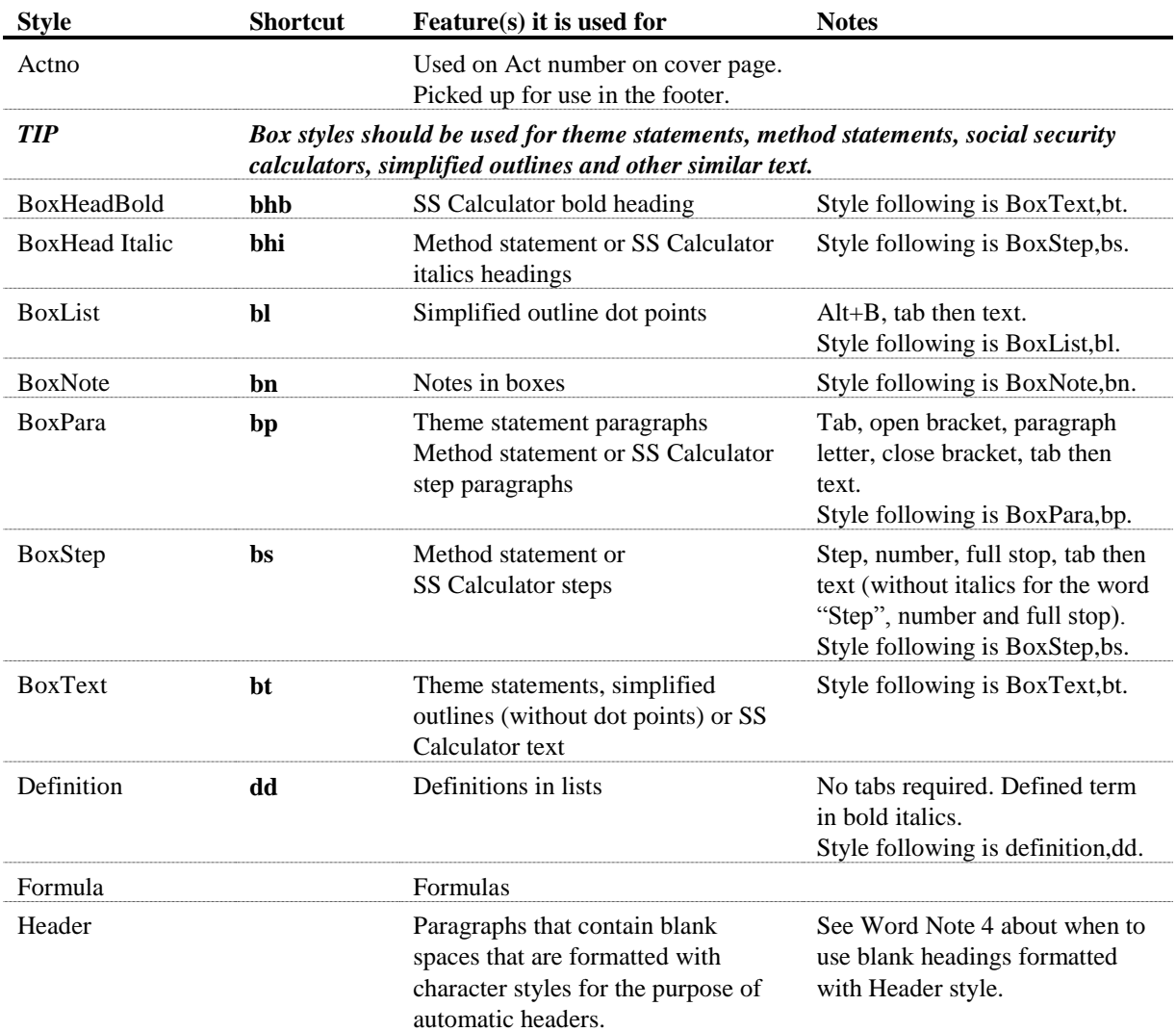

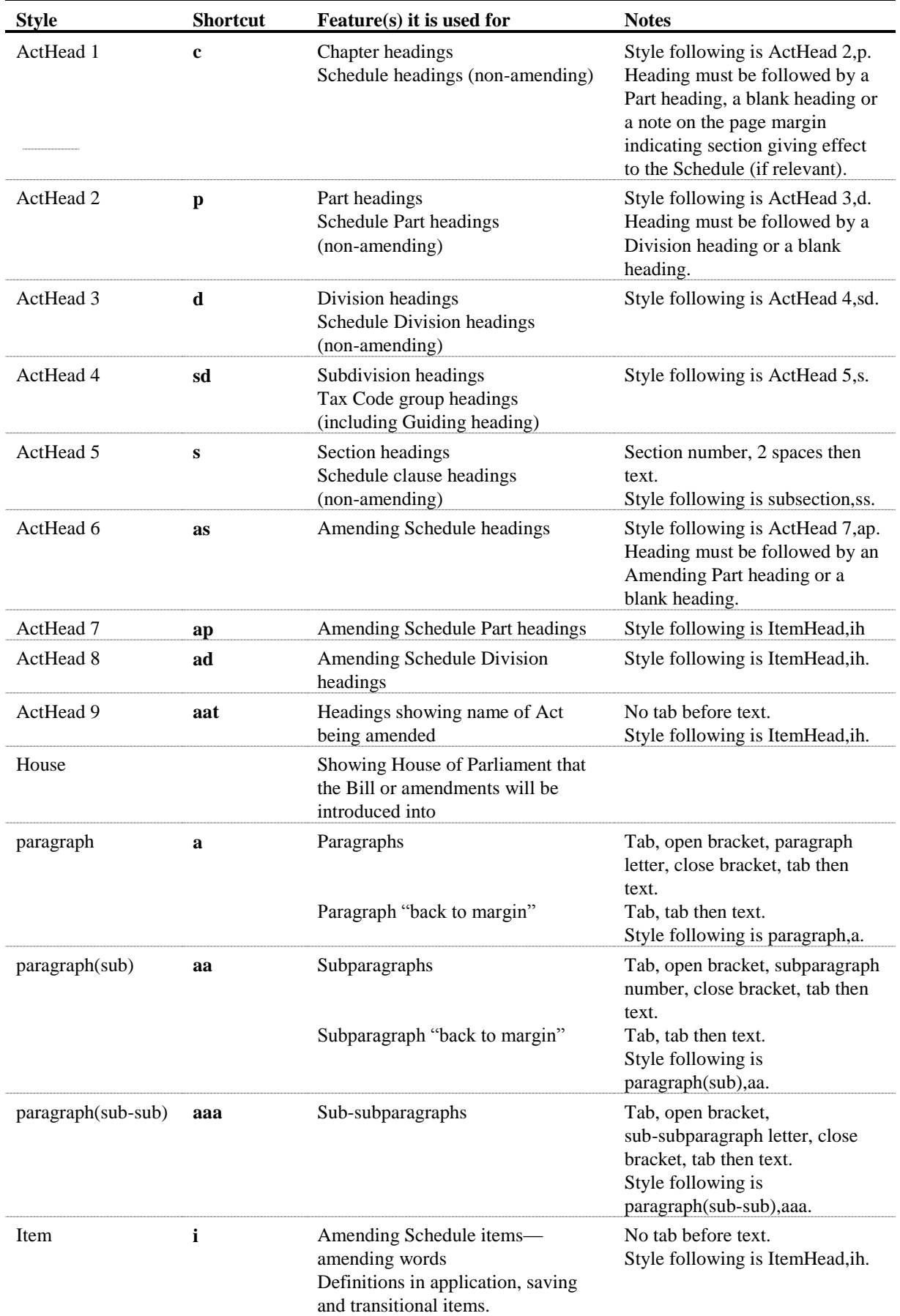

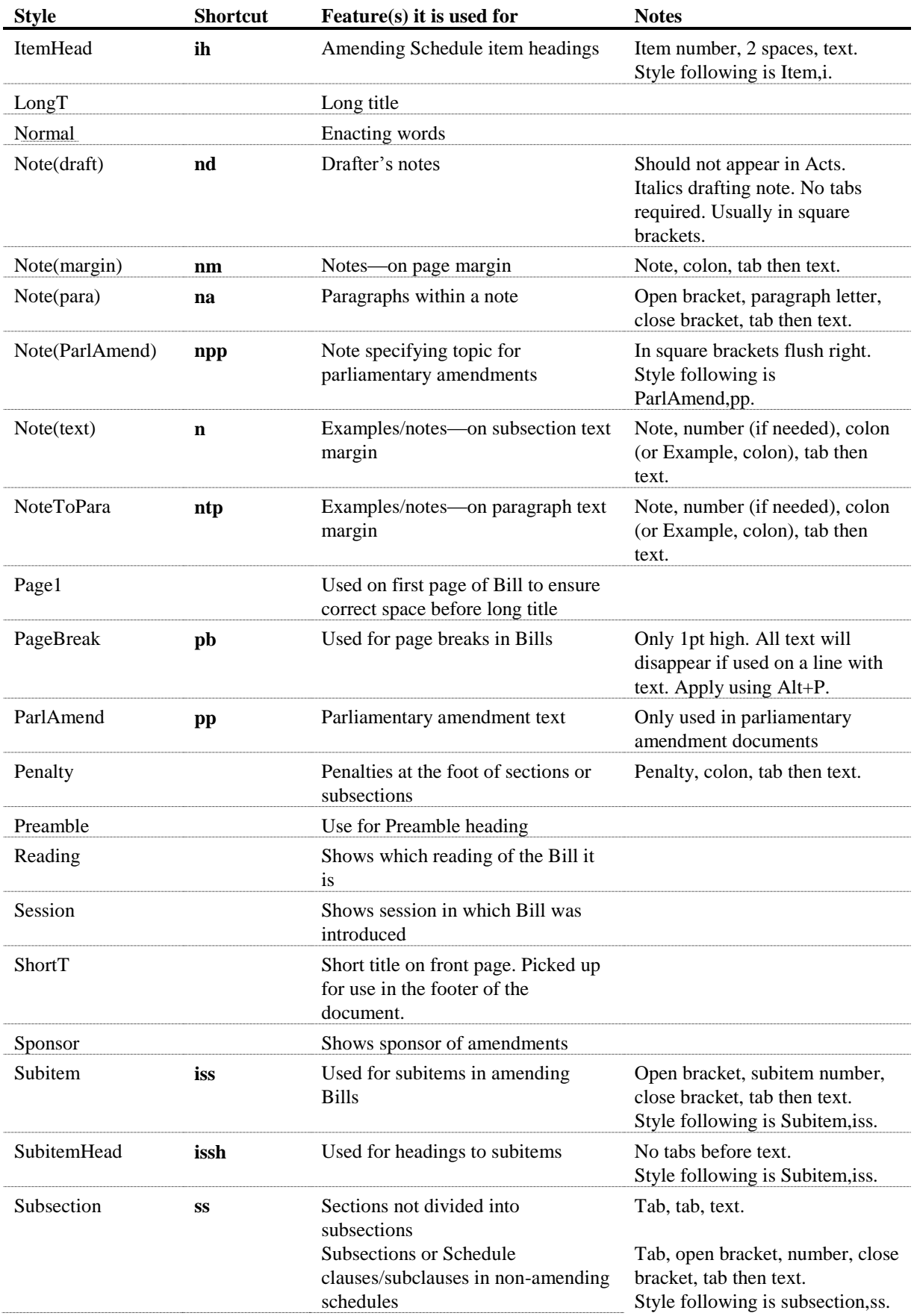

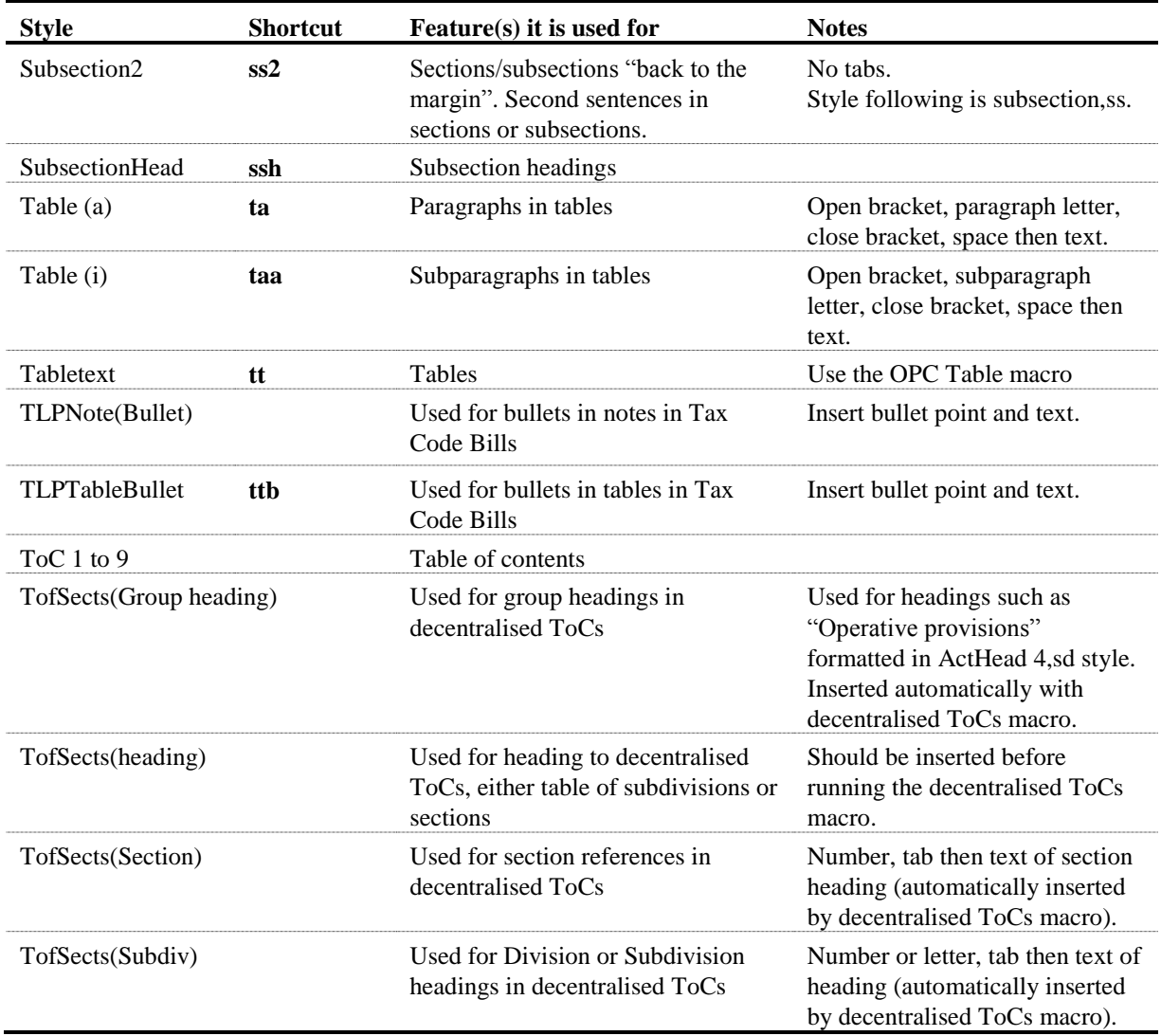

### **Character styles used in Bill documents**

9 Character styles are used in Bill documents to create automatic headers. The layout of the headers in Bills has been designed so that the name of the heading type is always on the opposite margin to the spine of the document. For example, "Chapter 1 Preliminary" appears in the header of pages to the left of the bound document spine, while "Preliminary Chapter 1" appears in the header of pages to the right of the document spine.

10 The header macro automates the process of applying character styles to words and numbers that appear in the document header.

### **Problems with styles**

#### *Styles not formatted correctly*

11 If a style is not formatted as it should be, run the Fix Document macro to update the styles in the document. See Word Note No. 12 for more information on how to run the Fix Document macro and a list of what it changes.

#### *Styles get too many shortcuts*

12 Sometimes styles will get multiple shortcuts. If this occurs, run the Fix Document macro.

Andrew Newbery Information Technology Director

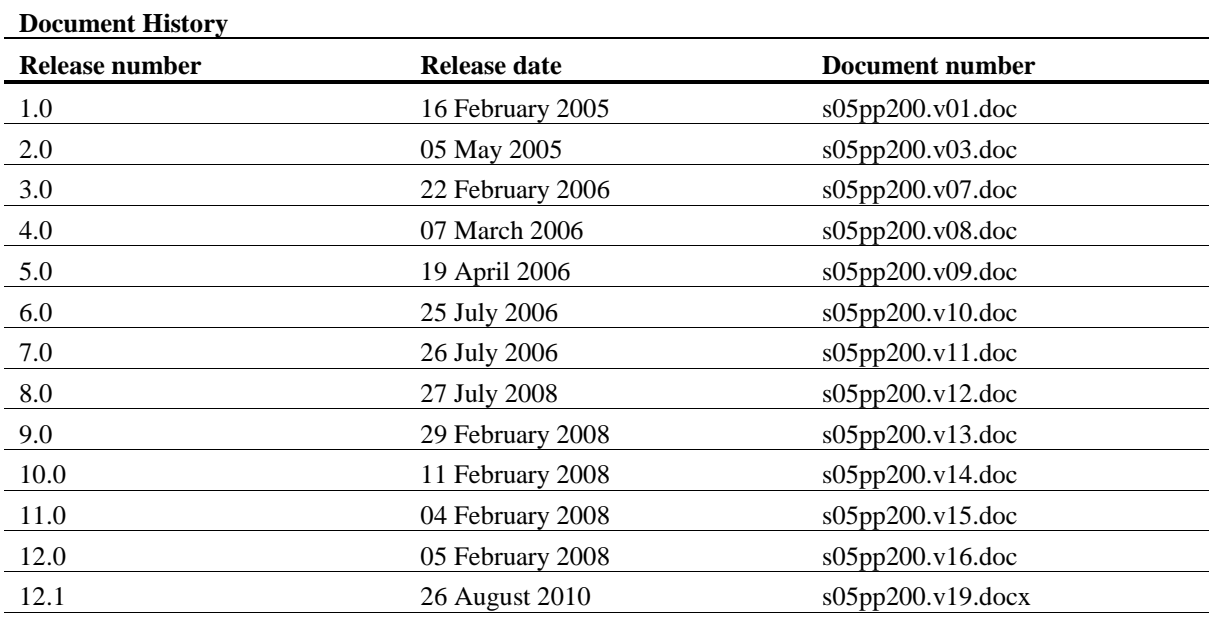